## **Joining an Edmodo Group**

Start at www.edmodo.com

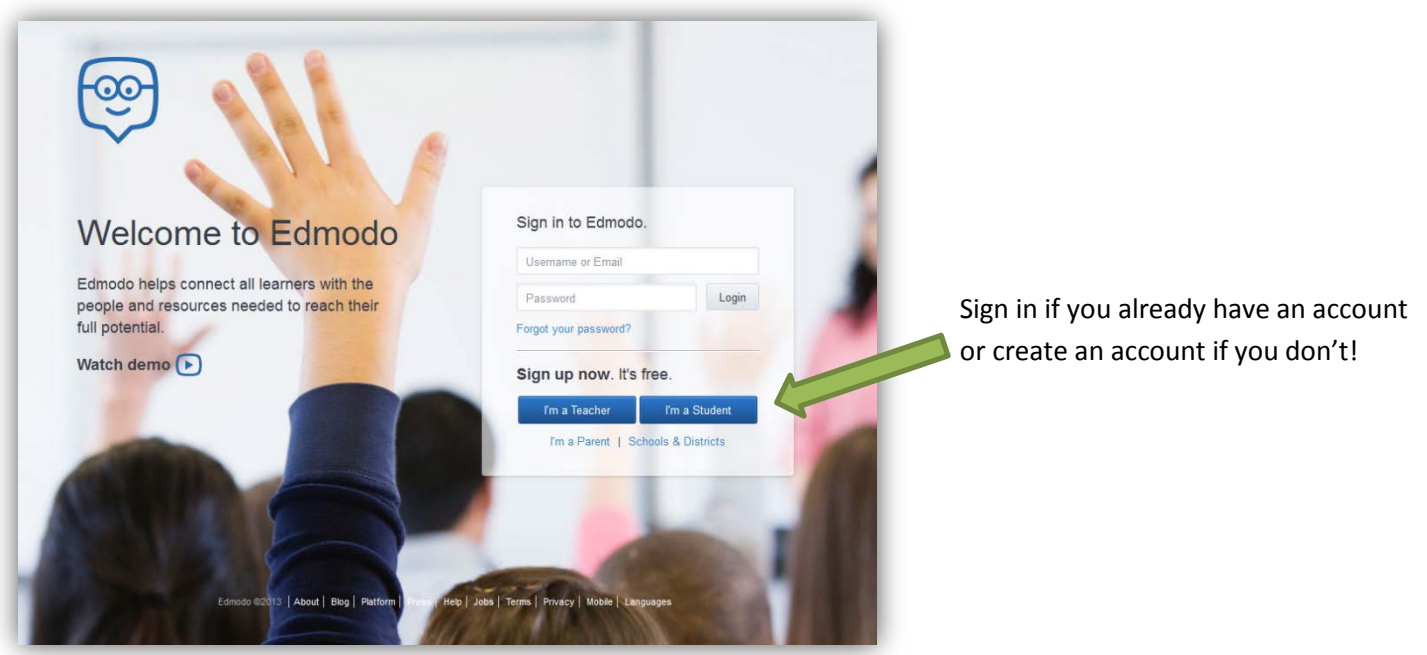

Once you see your **"Home"** screen – find the **"Groups"** tab on the left.

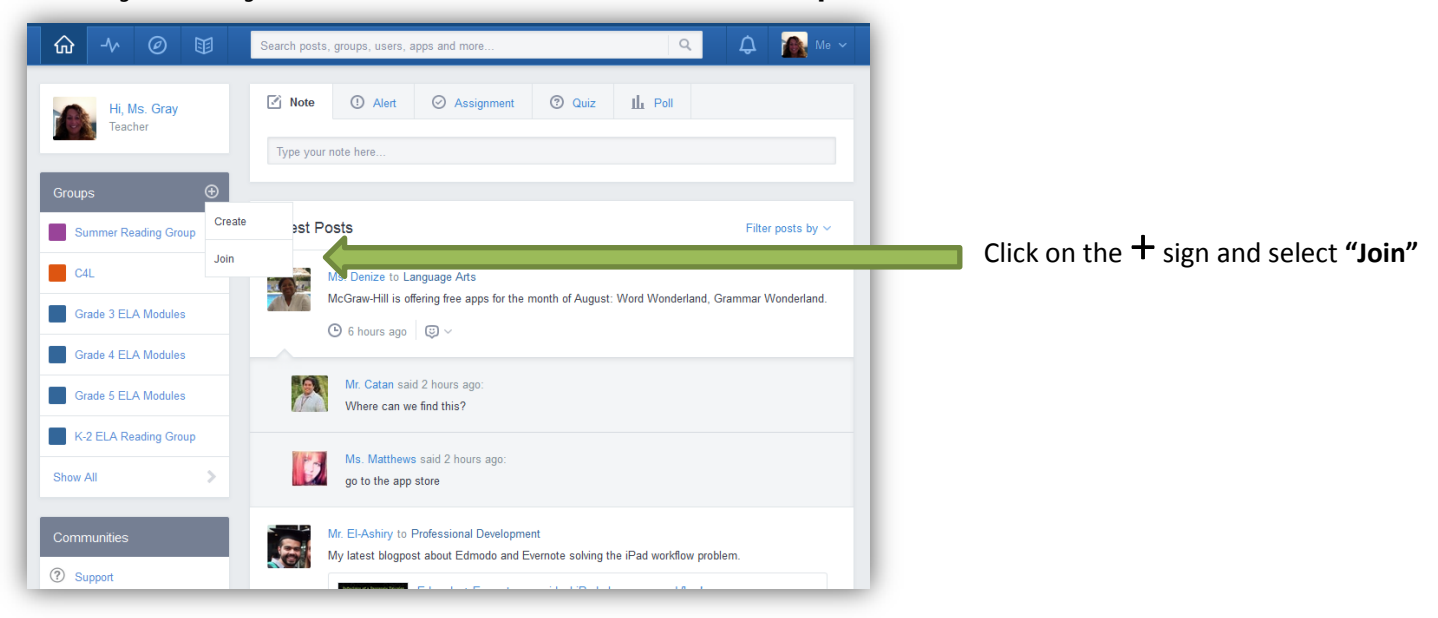

Enter the group code that has been provided for the group(s) you wish to join. Then press "Join"

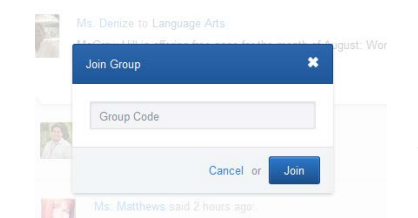

Group codes do expire after 30 days so if the code you were provided doesn't work – contact the IES Team Member for a new code.

## **Now you are ready to participate in the learning community!**

T.Gray/E2CCB IES (8-10-13)